## Podešavanja zadataka

Poslednja izmena 23/03/2020 12:08 pm CET

Uputstvo se odnosi na podešavanja zadataka za svakog korisnika pojedinačno, koji se izvršavaju automatski na osnovu nekog poslovnog događaja u programu.

Na primer:

- zadatak (upozorenje) 5 dana pre roka za predavanje PPPDV prijave
- obaveštenje, da je neki primljen račun dospeo na plaćanje pre ""n" dana i nije još uvek zatvoren
- obaveštenje, da je potvrđen obračun plata (klijent knjigovodstvene agencije može automatski dobiti obaveštenje...)

Iz menija izaberemo **Podešavanja organizacije> Zadaci**.

- 1. Kliknemo na naziv **Korisnika**.
- 2. **Označimo** zadatak za izabranog korisnika:
	- Unesemo broj dana pre ili nakon roka, kada želimo da počne upuzoravanje korisnika.
	- Zadak možemo označiti kao Važan.

## Uredite zadatke Ana Siladji

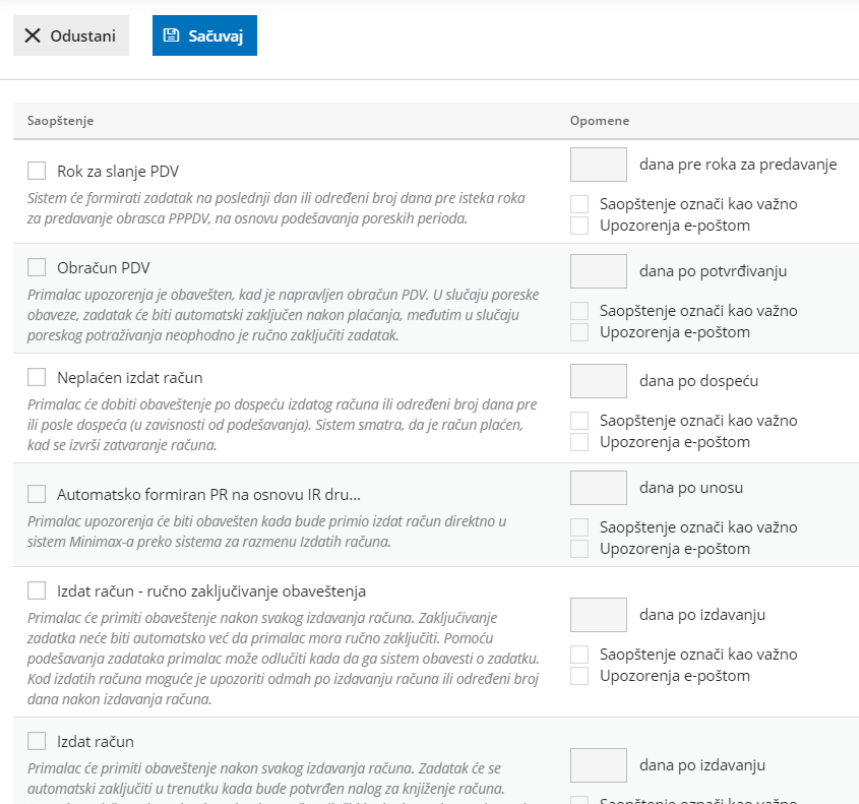

Zadaci se korisniku prikazuju na početnoj strani organizacije.